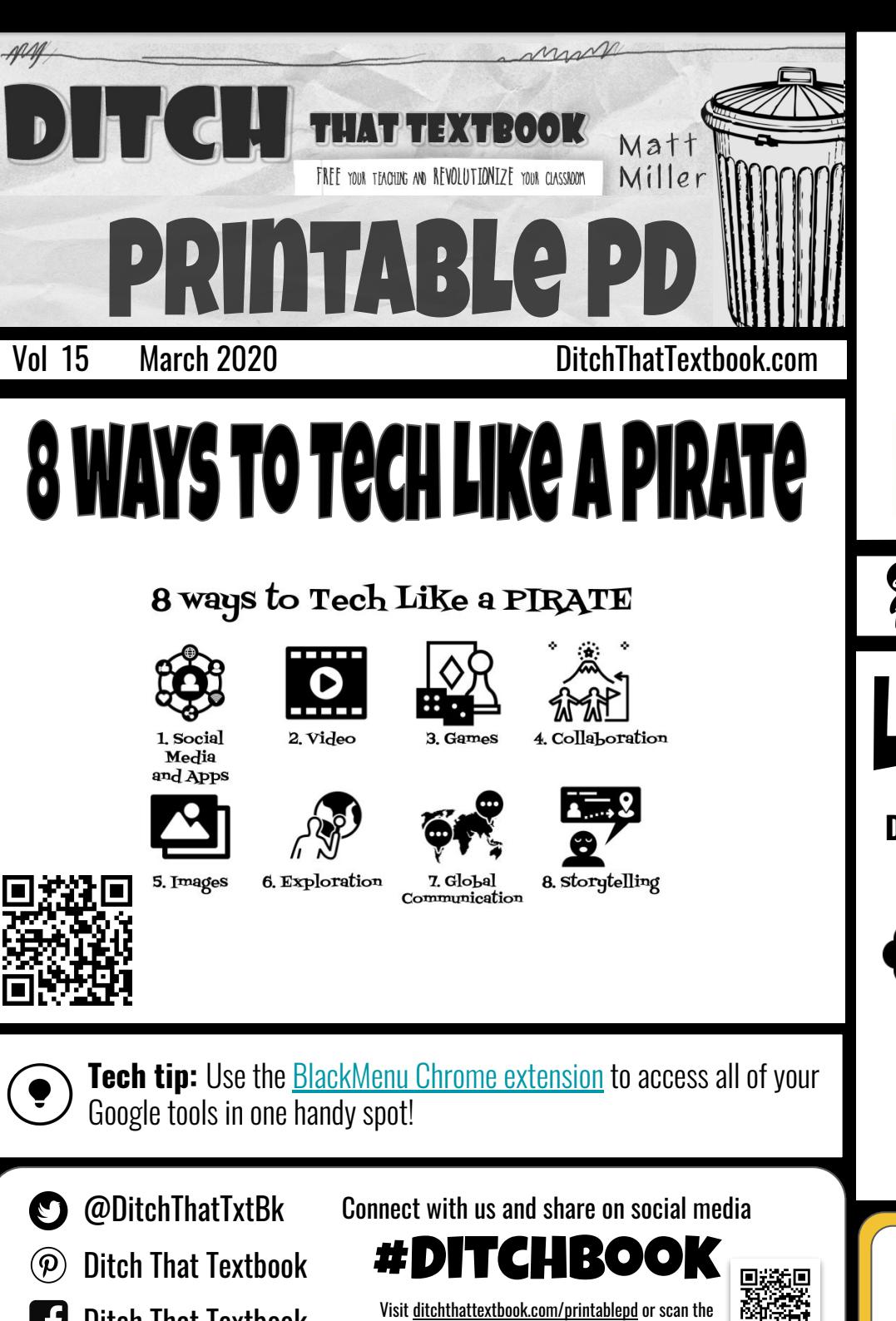

Visit [ditchthattextbook.com/printablepd](http://ditchthattextbook.com/printablepd) or scan the QR code for the full Printable PD archive

[Ditch That Textbook](https://www.facebook.com/ditchthattextbook)

## 20 FREE GOOGLE SLIDES & **POWERPOINT THEMES** An easy to navigate,power-packed post with:

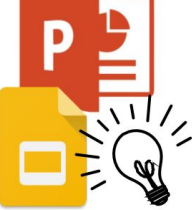

 -20 FREE templates -Lesson and activity ideas -Links to even more resources!

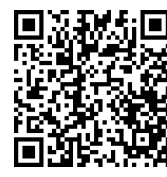

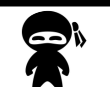

**Ninja keyboard trick:** To open the emoji keyboard on a Windows device use the windows key + period. Use command + control + space on Mac.

## LISTEN& LEARN

**Ditch That Textbook Podcast**

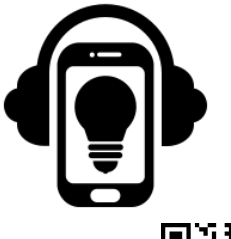

**Episode 161:** Making infographics with Adobe Spark

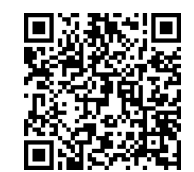

**CREATINGMOVEABLE DIGITAL ACTIVITIES** WITH GOOGLE DRAWINGS + SLIDES

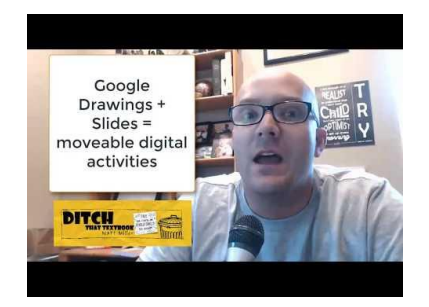

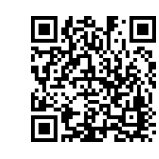

GetDitch That Textbook newsletters sent<br>right to your inbox at bit.ly/DTTSubscribe